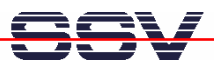

## **How to use the E2W/ESL1 Wi-Fi Adapter**

The DIL/NetPC ADNP/9200 starter kit DNP/SK27-WiFi comes with an E2W/ESL1 Wi-Fi expansion module for the ADNP/9200 two-part ESL connector (ESL = Expansion Sandwich Layer). The E2W/ESL1 support IEEE 802.11b and IEEE 802.11g wireless networks in infrastructure or ad-hoc mode.

- **1. Step**: Make sure that the E2W/ESL1 Wi-Fi expansion board is installed on the top of the DIL/NetPC ADNP/9200. Make also sure that the external antenna is connected to the E2W/ESL1 HF connector.
- **2. Step**: Setup a Wi-Fi infrastructure with one access point and one PC system. Use the SSID name **default** for the access point and the PC. Set the IP address of the PC Wi-Fi interface to **192.168.1.1**. Turn the access point security modes (e.g. WEP, WPA) off.

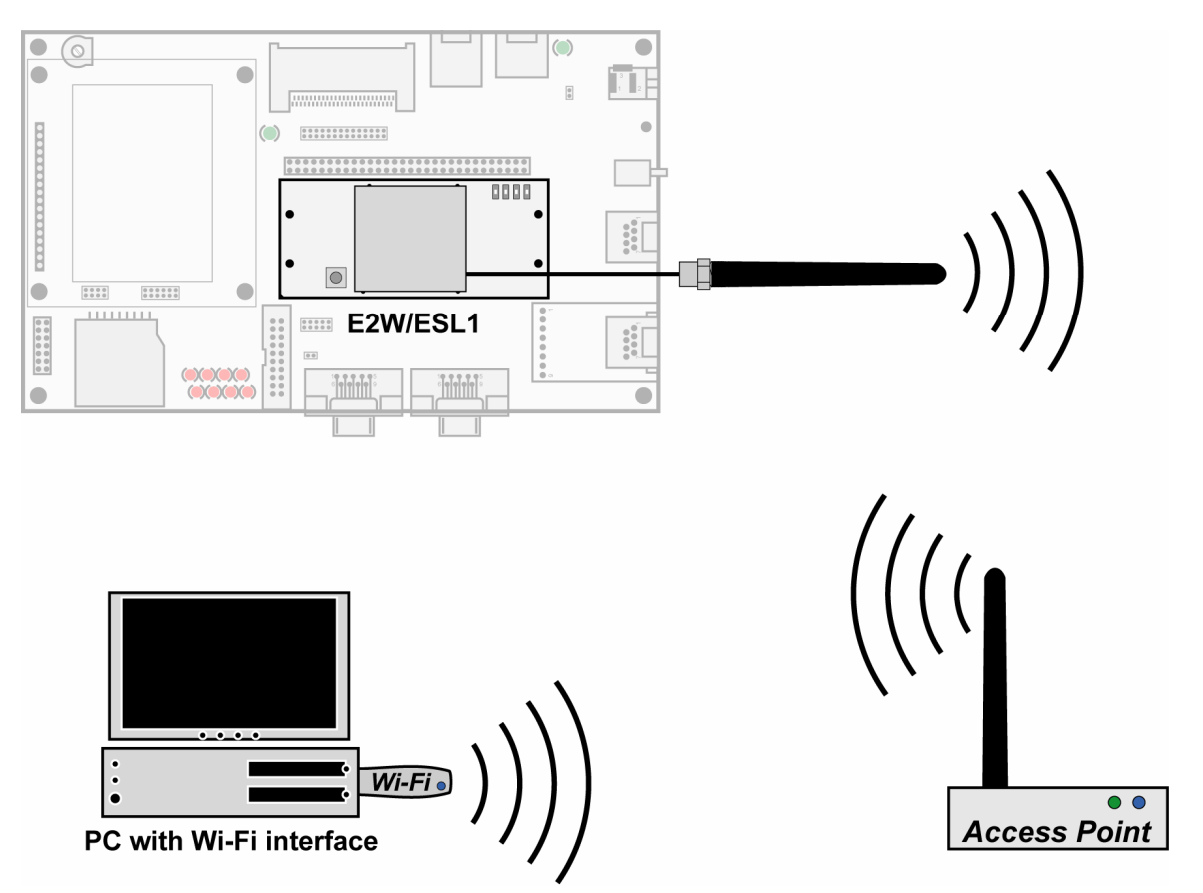

The E2W/ESl1 Wi-Fi expansion module is prepared with the SSID name **default** and the IP address **192.168.1.126** (factory default setup).

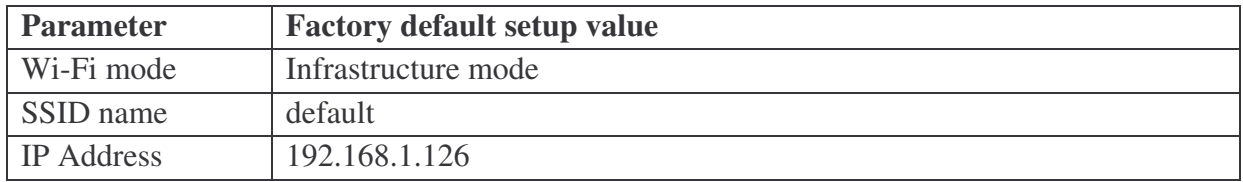

**Table 1:** E2W/ESl1 Wi-Fi expansion module factory default setup

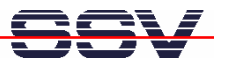

• **3. Step**: Check the TC/IP connection between the ADNP/9200 Wi-Fi interface and the PC with the help of a

**ping 192.168.1.126**

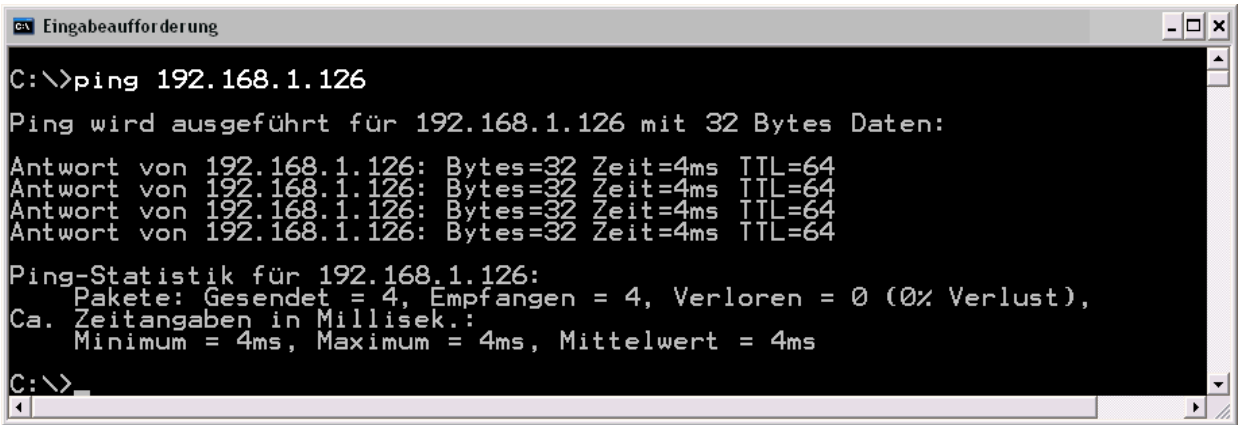

• **4. Step**: The preinstalled software of a DNP/SK27-WiFi starter kit comes with a small AJAX sample. Please access this sample with the Web browser of your PC. Use the URL

**http://192.168.1.126/time\_ajax\_demo.html**

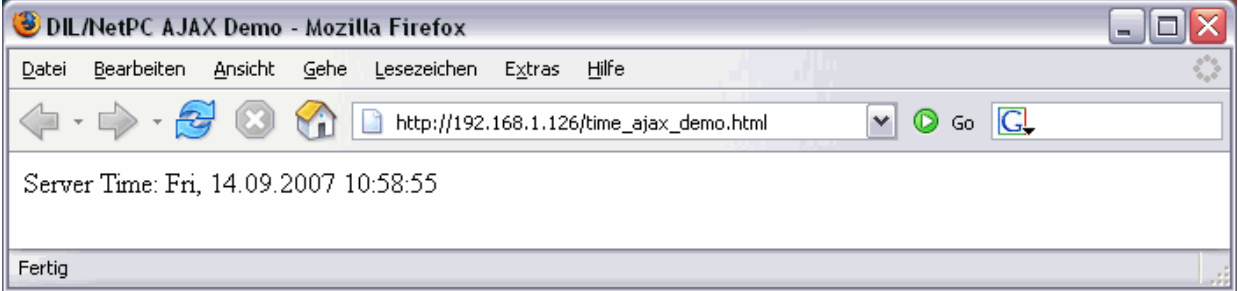

**Please note:** The E2W/ESL1 is over the ADNP/9200 two-part ESL connector direct connected to the LAN2 Ethernet network interface. This means, the E2W/ESL1 Wi-Fi module works for the ADNP/9200 as an Ethernet-to-Wi-Fi bridge. This eliminates the need of special Wi-Fidrivers for the ADNP/9200 embedded Linux O/S.

The Wi-Fi demo software of the ADNP/9200 starter kit DNP/SK27-WiFi is downloadable over www.dilnetpc.com. Please see the file **a9200\_flash\_content\_wifi.tar** within the download section.

That is all.